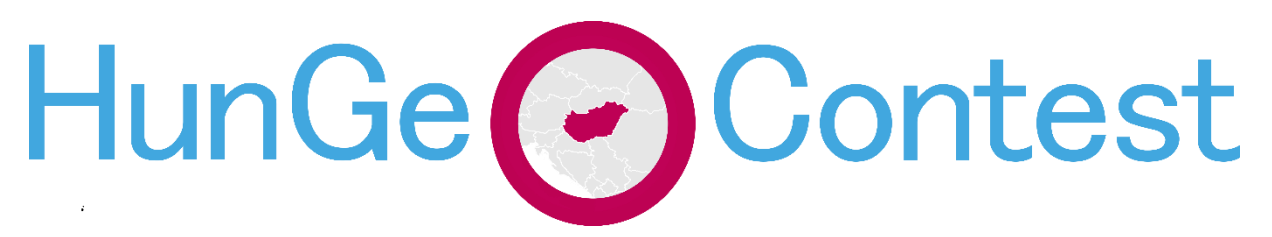

## *Instructions for the "Field Work"*

In 2007, the Google introduced a brand new technology, which provides interactive panoramas taken of positions along with many streets of the world. Some suggest that "The Final Map" created by Google allowing access to the virtual model of the built civilisation. In this particular year, we try to use this technology to simulate the field experiences.

Limits are sometimes possibilities as well: for so many years, fieldwork tasks were organised in Pécs, while we have been running out from ideas and interesting places. Right now we have an unlimited possibility to "travel", but we decided to go not too far away, and looked for a place, which is familiar for the jury, but with very high probability, it is unknown for the competitors, unless any of them have a grandmother living exactly there...

After many years of urban experiences, we decided to go deep into the rurality. Although Hungary is among the well-mapped countries in Google Street View, most of the similar villages typically available only in segments, nothing but the main road crossing it. Finally, we've found a place that meets all the conditions! Please welcome [the village of Liget in Baranya County!](https://www.google.com/maps/place/Liget,+7331/@46.2359148,18.1934171,5556m/data=!3m1!1e3!4m5!3m4!1s0x4742a3e47978ffa1:0x400c4290c1e9a60!8m2!3d46.2346633!4d18.1924669)

As you will see, Liget is not a metropole, it is easy to "walk" across its streets. The village is located in Northern Baranya and it is a quite typical element of the Hungarian rural space.

## *Your Tasks are the following:*

1. **Observe and collect Data!** We highly recommend to use street view, but there are several other possible sources: different types of maps, even [historical ones](https://mapire.eu/hu/), the community's own website (not too rich in information anyway...), basic data from [Hungarian National Statistical](https://www.ksh.hu/apps/hntr.main)  [Office](https://www.ksh.hu/apps/hntr.main) – but anything You find on the web is allowed to utilize later.

## **You have 60 minutes from now on to Discover Liget!**

- 2. Klick on the **"Assignment"** will be available in 60 minutes. **Open the Answer Sheet**.
- 3. **Answer the questions in Answer Sheet. You will get another 90 minutes to answer**. The answer sheet will be a simple word docx. You can download and edit it on your own computer. If you use Office 365 the possibility of on-line editing is also open. If you download it, you also need to upload it back after finished. If you edit it on-line, the changes will be saved automatically.
- 4. **In the Answer Sheet, grey background indicates the space where you are allowed to write.** The **space is free to extend**, but please, do not exceed the length given in sentences by single tasks. More text not necessary means better results.

5. Questions will include at least one exercise with **mapping**. There you need to work in Google Maps. Sign in with your Google account,  $\frac{\text{Open this map}}{\text{Comp}}$  copy the map like this:

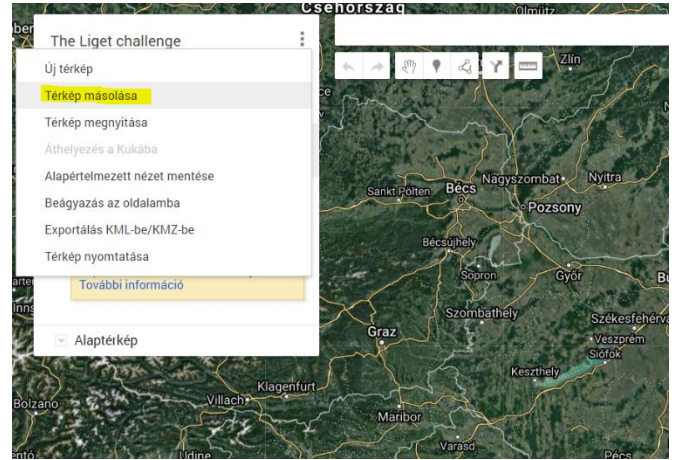

After the map is copied (eventually, it saves a copy to your own Google-account) you'll be able to edit it. It is important, that you need to share your map with the [hungeocontest@gmail.com,](mailto:hungeocontest@gmail.com) and also copy a sharing link to the answer sheet.

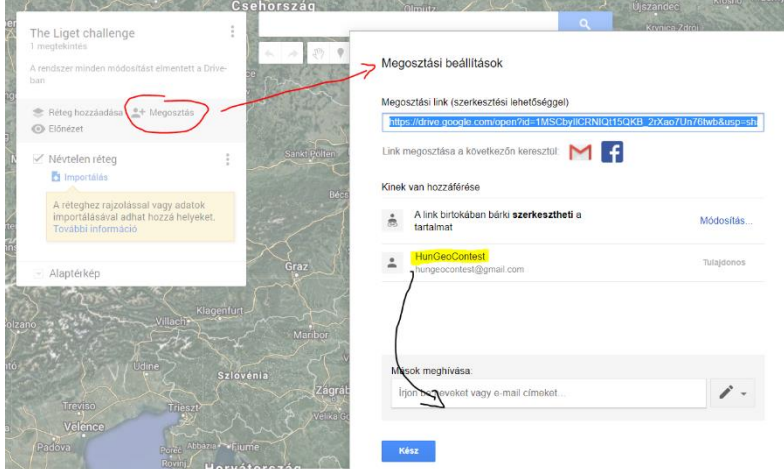

6. After finishing all tasks, including mapping and writing, you have to save your file, and **upload it to the assignments**. Also, you have to **click on "Turn in" button** – not later than the deadline given!

*Good work, have fun! – Your HunGeoContest Team*